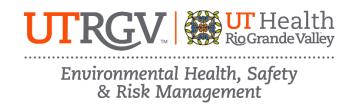

## ANIMAL RESEARCH OCCUPATIONAL HEALTH AND SAFETY ONLINE TRAINING INSTRUCTIONS

The department of Environmental Health, Safety and Risk Management provides **Animal Research Occupational Health and Safety Training** online through Brightspace.

Instructions to complete the UTRGV Animal Research OHS Training:

- 1. Log on to myUTRGV.
- 2. Click on the Brightspace icon.
- 3. Select the course Environmental Health, Safety and Risk Management 2025.
  - a. If the EHSRM link does not appear, email <a href="mailto:EHSRM@utrgv.edu">EHSRM@utrgv.edu</a> to request this training.
- 4. Click on Animal Research Occupational Health and Safety Training.
- 5. Review all items:
  - a. Animal Research Occupational Health and Safety Presentation
  - b. OSHA Quick Facts Latex Allergy
  - c. OSHA Quick Facts Preventing Worker Exposure to Zika Virus
  - d. OSHA Quick Facts Working with Small Animals
  - e. OSHA Guide Book Laboratory Safety Guidance
  - f. Animal Research OHS Training Quiz
- 6. Take the corresponding **Animal Research OHS Training Quiz** until you have earned an **80%** or better.

Note: Do not use a cell phone or tablet to complete this online training. Make sure you have a secure internet connection when viewing the material. Ensure that your browser (Google Chrome, Firefox, etc.) is the latest version and that your browser history has been recently cleared.